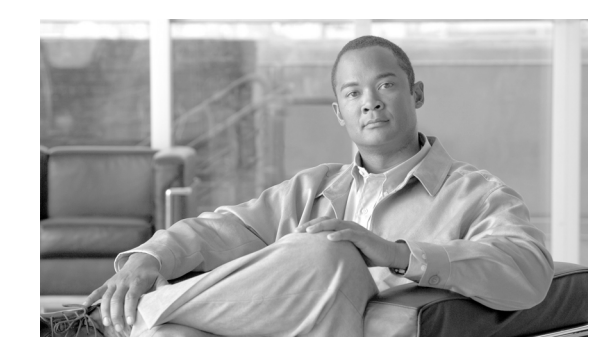

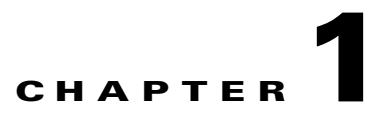

# **CORBA Architecture and Application Programming Interface**

## **Revised: July 2010, OL-23043-01**

The Cisco BTS 10200 Softswitch CORBA Adapter Interface Specification Programmer Guide describes the CORBA adapter (CAD). CAD provides a machine-to-machine interface (MMI) over Common Object Request Broker Architecture (CORBA). This architecture is defined by the Object Management Group (OMG) organization.

**Note** The Cisco BTS 10200 Softswitch CORBA software is installed as part of the Cisco BTS 10200 Softswitch software. For installation instructions, see the document *[Cisco BTS 10200 Softswitch](
http://www.cisco.com/en/US/docs/voice_ip_comm/bts/6.0/installation/guide/app_installation.doc )  [Application Installation Release 7.0](
http://www.cisco.com/en/US/docs/voice_ip_comm/bts/6.0/installation/guide/app_installation.doc )*.

The CAD interface provides a provisioning method for the Cisco BTS 10200 Softswitch product that parallels the Command Line Interface (CLI) adapter in capabilities. CAD provides an abstraction of the BTS 10200 in a consistent, object-oriented model. Discussion of the actual object model for this interface is not within the scope of this document.

The Cisco BTS 10200 Softswitch Command Line Interface Database is the definitive source for token descriptions (parameters) and their values, as used in the CORBA interface.

**Note** This document describes CORBA using OpenORB. If you are using Visibroker, use the *Cisco BTS 10200 Softswitch Release 3.2, 3.3, 3.5 Programmers Specification*.

This chapter describes the Common Object Request Broker Architecture (CORBA) adapter architecture and application programming interface (API) for the BTS 10200.

# **CORBA Adapter Architecture**

The CORBA adapter (CAD) interface leverages the adapter architecture of the Element Management System (EMS) component in the BTS 10200. This architecture allows for a variety of adapters to provide operations, administration, management, and provisioning (OAM&P) by adapting the external interface to a common infrastructure in the EMS. [Figure 1-1](#page-1-0) illustrates the overall architecture for the CAD and shows the CORBA architecture.

 $\mathbf{I}$ 

The architecture provides dual mode support for secure and nonsecure CORBA, which are active at the same time. This was an install option in previous releases. The nonsecure mode and the secure mode are fully supported. As part of this dual mode support, there are two Java processes on the BTS 10200 EMS that manage the CIS application. Each process is marked with a unique name to indicate its unique function.

- **•** Nonsecure is *-D\_CIS\_IIOP*
- **•** Secure is *-D\_CIS\_SSLIOP*

There are side effects to this dual mode of support. When both modes are active, the new secure CORBA mode does not behave as it did in previous releases. This new behavior includes name space collisions, so a new secure POA context and name space are provided to avoid problems.

Both the nonsecure mode and the secure mode only allow connections on the active EM01 EMS application and automatically drop connections if the active EM01 application fails or manually switches over to its redundant mate. In addition, the application removes its objects from the local INS or NameService so that no new queries can successfully resolve to that particular EMS. This solves a legacy CORBA issue by preventing any provisioning from a standby EMS.

The CORBA installation automatically uses VIP (Virtual IP Address) as the iiop.hostname, if the VIP is configured. If VIP is not configured, the first EMS Management IP address is used as the iiop.hostname. This allows the NameService to listen to all IP addresses on the active EMS. For the use of VIP, please refer to the Cisco BTS 10200 Softswitch Command Line Interface Database.

Installing CORBA also installs the CORBA Software Developers Kit (SDK) onto the EMS. The installer can run the sample test program to verify the CORBA installation. See "Sample CORBA Client Package (BTSxsdk) Implementation" for more information.

The bts.properties file in the CIS application affects client application development. Login sessions expire in 10 minutes with no activity. This means that a command must traverse each session once every 10 minutes to keep a session alive. This is important for any client application that deploys connection pools.

<span id="page-1-0"></span>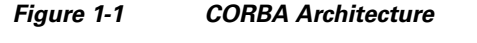

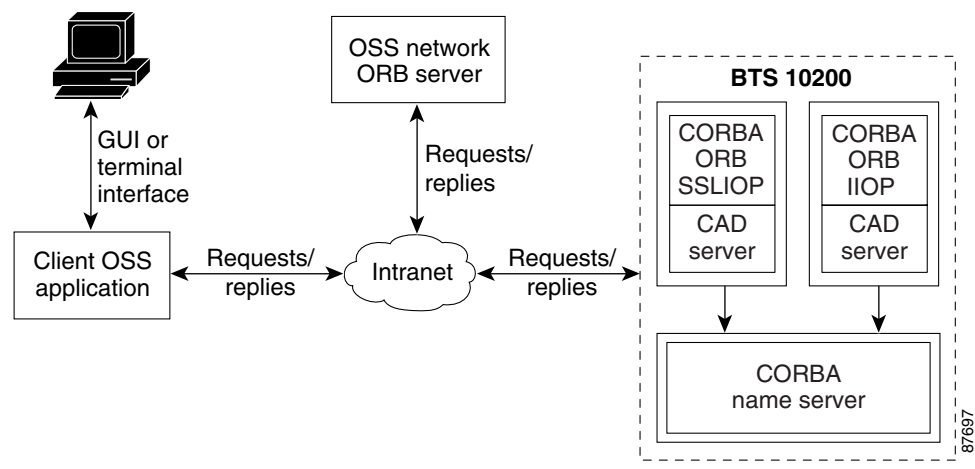

# **Interface**

The CORBA Adapter (CAD) uses the OpenORB 1.4.0 interface to develop and deploy distributed object-based applications, as defined in the CORBA specification 2.4.2.

 $\mathbf{I}$ 

# **XML Interface**

The XML interface is abstracted from CORBA itself. The OpenORB package uses the Internet Inter-ORB Protocol (IIOP) using either the Transmission Control Protocol (TCP) or the User Datagram Protocol (UDP) for connections. Narrowing on the NameService also produces the BTS10200 objects. Narrowing is covered in great detail in the coding examples in the BTS 10200 Software Developers Kit (SDK) package. The SDK package is bundled with the Cisco BTS 10200 Softswitch application.

To create separate application-level connections or objects, you must pool some objects and login several times to obtain valid login keys for every instance of the BTS10200 object. Examples are available in the bundled SDK package.

# **Batch Data Retrieval (Paging)**

Batch data retrieval (paging) is available through use of the CLI **show** command. The use of paging is required for viewing large data sets, but the initial request to set up paging impacts performance. Subsequent requests against the same paged data are faster because the data is cached for quick retrieval. This applies to a specific session (key) and any other command executed against that session flushes any cached data. All requested paged data must be contiguous for optimal performance. For more information, see the *Cisco BTS 10200 Softswitch Operations, Maintenance, and Troubleshooting Manual* and the Cisco BTS 10200 Softswitch Command Line Interface Database.

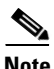

**Note** For the limit token, in any single show, CORBA automatically limits paging to 500 rows.

# **Sessions and Transactions**

CORBA supports up to 50 simultaneous sessions. A session is created by any valid login to the CORBA interface. CORBA also supports 20 concurrent transactions. A transaction is any specific request; for example, show or change.

Each login session allocates its own specific set of resources much like an individual CLI. These sessions are audited for idle activity. If the session is not active (no command executed) in a 10 minute period, the session is declared idle and removed from the interface, and all resources are closed.

# **ORB Specifications**

The Object Request Broker (ORB) used in the CAD interface is the OpenORB 1.4.0 compliant package. The ORB also supports other advanced features like the portable object adapter (POA). POA is the implementation model used in CAD.

# **Compiler Tools**

The minimum required compiler is the J2SE Development Kit (JDK)1.4.1. The BTS 10200 uses JDK1.6.0 or JDK6 for compilation and for the Java Runtime Environment (JRE). Additional tools that may be required for the client side application are

- **•** Xerces parsers
- **•** ECS Report Builder

# <span id="page-3-0"></span>**ORB Deployment**

[Figure 1-2](#page-3-0) shows the ORB deployment process.

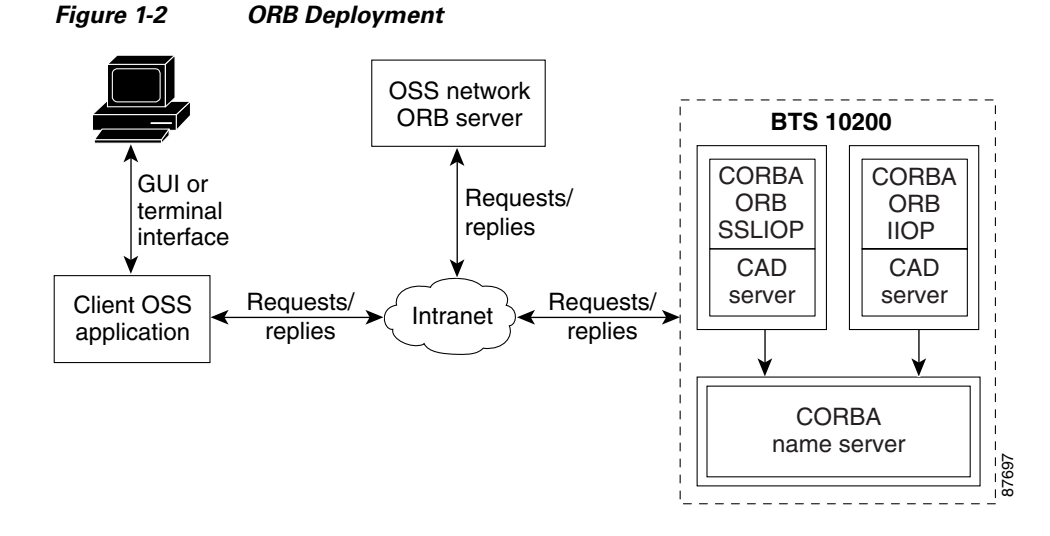

When you use OpenORB for the client side application, you must perform a few basic steps to ensure that the client environment is properly set up and ready for the application. The first is to configure the JVM on the client machine to use OpenORB as the primary ORB for Java. This can be done at runtime or it can be permanently set in the orb.properties of the JVM. To perform the latter requires privileges of the owner of the JVM install. In most cases this is root. The root user must execute the following command:

## **java -jar openorb\_orb-1.4.0.jar**

This places the orb.properties settings in the correct location with the following values:

```
org.omg.CORBA.ORBClass=org.openorb.orb.core.ORB 
org.omg.CORBA.ORBSingletonClass=org.openorb.orb.core.ORBSingleton
```
Otherwise, the settings must be supplied as environmental overrides to each invocation of the client application.

Additional values that are of use to the client programmer are the OpenORB DEBUG options. These control the volume of debug information produced by the client application. The debug information is sent to the standard output of the application. The programmer who wishes to capture this data in log files, must use the basic shell redirect commands to redirect the data. Other environments such as web

services can behave differently. The options for getting the highest degree of debug output are listed below. These produce IIOP/SSLIOP message dumps which are the most useful in debugging issues with communications with the BTS 10200.

#### **-Dopenorb.debug.trace=DEBUG -Dopenorb.debug.level=HIGH**

These options are supplied as an environment setting to the client application as part of the Java invocation. The following examples illustrate the interface definition language (IDL) compilation and Java code required for locating the POA and binding it to the compiled IDL objects.

This OpenORB generic process is a critical part of the development of any client application interfacing to the BTS 10200. The IDL supplied by the BTS 10200 must be compiled into interface classes and then used in the client application.

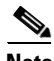

**Note** IDL is a generic term for a language that lets a program or object written in one language communicate with another program written in an unknown language. In distributed object technology, new objects must discover how to run in any platform environment to which they are sent. An ORB is a middleware program that brokers client/server relationships between objects.

This code example uses the Java package tree as developed in the BTS 10200 product. This code can vary. Other clients can specify a different package tree to contain the IDL interface objects. See the SDK for a detailed breakdown of this script.

```
#!/bin/sh
##############################################################################
# Copyright (c) 2002, 2006 by Cisco Systems, Inc.
#
# AUTHOR: A. J. Blanchard 
#
# DESC: Invoke the IDL compiler for the OpenORB package.
# 
##############################################################################
set -e
set -a
#set -x
#
# List required jar files
#
CLASSPATH=./opt/BTSoorb/lib/logkit.jar:/opt/BTSoorb/lib/openorb-1.0.1.jar:/opt/BTSoorb/lib
/openorb_tools-1.3.1.jar:/opt/BTSoorb/lib/xerces.jar:/opt/BTSoorb/lib/avalon-framework.jar
:/opt/BTSoorb/lib/openorb_ots-1.3.1.jar:/opt/BTSoorb/lib/openorb_pss-1.3.1.jar:/opt/BTSoor
b/lib/openorb_ins-1.3.1.jar:/opt/BTSoorb/lib/openorb_tns-1.3.1.jar
```

```
export CLASSPATH
```
java -classpath \$CLASSPATH org.openorb.compiler.IdlCompiler \$1 -jdk1.4 -all -verbose -d ./

Java files are generated in a local directory tree specified in the package directory. This package path is required in the bind logic to find the object interface implementation.

```
#!/bin/sh 
############################################################################## 
# Copyright (c) 2002, 2006 by Cisco Systems, Inc. 
# 
# AUTHOR: A. J. Blanchard
#
# DESC: Compile Java ORB programs with the required components from OpenORB. 
#
```

```
############################################################################## 
\epsilonet -e
set -a 
#set -x 
CLASSPATH=./opt/BTSoorb/lib/logkit.jar:/opt/BTSoorb/lib/openorb-1.3.1.jar:/opt/BTSoorb/lib
/openorb_tools-1.3.1.jar:/opt/BTSoorb/lib/xerces.jar:$HOME/mb/devel/em/lib/cad.jar:$HOME/m
b/devel/em/lib/ecs-1.4.1.jar:/opt/BTSoorb/lib/openorb_ots-1.3.1.jar:/opt/BTSoorb/lib/openo
rb_pss-1.3.1.jar:/opt/BTSoorb/lib/openorb_ins-1.3.1.jar:/opt/BTSoorb/lib/openorb_tns-1.3.1
.jar
```
export CLASSPATH

javac -classpath \$CLASSPATH -d ./ \$\*

You compile a package of Java files to generate the required class files. These class files must exist in the client classpath.

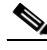

**Note** This is a common example where all the Java files in a single directory are built with a single command. This is one of the fastest ways to compile bulk Java code.

The BTS 10200 offers an SDK with a complete range of examples that utilize the CORBA interface. These include many topics such as

- **•** CLI
- **•** Batch file processing
- **•** Multi-thread concurrency
- **•** SSL

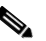

**Note** The example below illustrates the basic abstraction of the BTS 10200 objects. If other tools are used, you must modify the IDL objects as well as the OpenORB files.

```
package com.sswitch.oam.ccc;
import java.lang.*;
import java.io.*;
import java.util.*;
import java.text.*;
// CORBA stuff
import org.omg.CORBA.*;
import org.omg.PortableServer.*;
import org.omg.Messaging.*;
// XML Stuff
import org.apache.ecs.xml.*;
import org.apache.ecs.*;
import org.w3c.dom.*; 
import org.xml.sax.*;
import org.apache.xml.serialize.*;
// BTS Code jar files...
import com.sswitch.oam.cad.*;
import com.sswitch.oam.xml.*
import com.sswitch.oam.util.*;
/**
  * CorbaXmlIntf.java
  * Copyright (c) 2002, 2006 by Cisco Systems, Inc.
  * -- This is the client side driver stub. This allows the client application
  * to generate the Request object which is then digested in this class as a 
  * XML document and sent as a request to the CORBA server. The results are
  * then returned to the user or the CORBA exception is thrown.
```
\*

```
* @author A. J. Blanchard<br>* @version 4.0
  * @version 4.0
     @since BTS 10200 4.0
 *
  */
public class CorbaXmlIntf {
 /*
      * Class private data
      */
    private String [] objArgs;
    private org.omg.CORBA.ORB objOrb;
     private org.omg.CosNaming.NamingContextExt objContext;
     private com.sswitch.oam.cad.Bts10200 objBts;
    private com.sswitch.oam.cad.Bts10200_Security objBtsSec;<br>private org.omg.CORBA.StringHolder objKey;
    private org.omg.CORBA.StringHolder
     /**
     * Generic Constructor for the test driver.
    */public
                  CorbaXmlIntf(String[] args)
     {
       // Initialize the ORB.
       objOrb = org.omg.CORBA.ORB.init(args, null);
       objArgs = args;
       return;
     }
     /**
      * This is the primary execution method for the object. It performs the 
      * actual request and calls for the print of the reply.
      */
     public void connect() throws CadExceptions
     {
       //
       // Log into the target machine with generic optiuser
       //
       try {
         bind();
         objKey = new org.omg.CORBA.stringholder();
         objBtsSec.login("btsadmin", "btsadmin", objKey);
         Log.info("BTS10200 Login successful: "+objKey.value);
         }
       catch (Exception e) {
         Log.error("Exception in CORBA Bind/Login = "+
                  Util.stackTraceToString(e));
         throw new CadExceptions(1, e.toString());
         }
     }
     /**
* This method generate the request to the CORBA server and returns 
      * the reply or an exception if the interface throws an exception.
      * The argument "request" must be an XML formatted document.
\mathcal{A}^{\mathcal{A}} , where \mathcal{A}^{\mathcal{A}} * @param request This XML request document.
      * @returns String This is the XML formatted answer.
      */
     public String request(String request) 
         throws CadExceptions
     {
       String answer=null;
       try {
         org.omg.CORBA.StringHolder reply = new org.omg.CORBA.StringHolder();
         // Issue request to BTS 10200
         objBts.request(request, objKey.value, reply);
```

```
 // Build an XMLReply from the document
        answer= reply.value;
 }
      catch (Exception e) {
        Log.warning("Request Command Exception:\n " + 
                           Util.stackTraceToString(e));
        throw new CadExceptions(1, e.toString());
        }
      return answer;
    } // end request()
    /**
* This method generate the request for a command document to the
     * CORBA server and returns the reply or an exception if the interface
     * throws an exception.
\star * @param noun This noun for the request.
                        This verb for the request.
     * @returns String This is the XML formatted answer.
     */
    public String getCommandDoc(String verb, String noun) 
        throws CadExceptions
    {
      String answer=null;
      try {
        org.omg.CORBA.StringHolder reply = new org.omg.CORBA.StringHolder();
        // Issue request to BTS 10200
        objBts.getCommandDoc(noun, verb, objKey.value, reply);
        // Build an XMLReply from the document
        answer= reply.value;
 }
      catch (Exception e) {
        Log.warning("Request Command Exception:\n " + 
                            Util.stackTraceToString(e));
        throw new CadExceptions(1, e.toString());
 }
      return answer;
    } // end getCommandDoc()
    /**
* This method generate the request for a command document to the
     * CORBA server and returns the reply or an exception if the interface
     * throws an exception.
\star * @param noun This noun for the request.
                        This verb for the request.
     * @returns String This is the XML formatted answer.
 */
    public String getExtCommandDoc(String verb, String noun) 
        throws CadExceptions
    {
      String answer=null;
      try {
        org.omg.CORBA.StringHolder reply = new org.omg.CORBA.StringHolder();
        // Issue request to BTS 10200
        objBts.getExtCommandDoc(noun, verb, objKey.value, reply);
        // Build an XMLReply from the document
        answer= reply.value;
 }
      catch (Exception e) {
        Log.warning("Request Command Exception:\n " + 
                           Util.stackTraceToString(e));
        throw new CadExceptions(1, e.toString());
        }
      return answer;
```

```
 } // end getExtCommandDoc()
/** 
     * This module disconnects the user from the BTS 10200 CORBA interface.
     */
    public void disconnect() throws CadExceptions
\{ objBtsSec.logout(objKey.value);
      return;
    }
/*=====================================================================
     * Internal processing methods...
     *=====================================================================*/
    /**
     * This method binds to the target CORBA objects for us to operate
     */ 
    protected void bind()
        throws org.omg.CORBA.ORBPackage.InvalidName,
               org.omg.CosNaming.NamingContextPackage.InvalidName,
               org.omg.CosNaming.NamingContextPackage.NotFound,
                org.omg.CosNaming.NamingContextPackage.CannotProceed
    {
       org.omg.CosNaming.NameComponent[] nameComponent = null;
      org.omg.CORBA.Object result = null;
      insLocate();
      result = objContext.resolve(objContext.to_name("Bts10200_Security_poa"));
      objBtsSec = Bts10200_SecurityHelper.narrow(result);
      result = objContext.resolve(objContext.to_name("Bts10200_poa"));
      objBts = Bts10200Helper.narrow(result);
      Log.info("Basic POA(s) have been located and bound.");
      return;
    }
    /**
     * Load the name service and find the context for the CORBA objects. 
     * Remember, the INS must be the one located on the BTS. This has the 
     * object references. Use a 'corbaloc:' for now but later a migration
     * to URL for name service location would be good.
     */
    protected void insLocate() 
      throws org.omg.CORBA.ORBPackage.InvalidName
     {
       //System.out.println("Locate NameService in system.");
      org.omg.CORBA.Object initial_context_obj = 
          objOrb.resolve_initial_references("NameService");
      objContext = 
          org.omg.CosNaming.NamingContextExtHelper.narrow(initial_context_obj);
      Log.info("NameService found in initial context.");
       return;
    }
```
} // end CorbaXmlIntf

• Actual implementations can make the POA selection dynamic and based on some form of navigation to a site (for example, to a softswitch home location or perhaps part of the softswitch ID). Once a POA is selected, all object implementations are the same. No site-specific behaviors are exhibited in any object. However, site-specific attributes are present, and are derived based on the local database contents.

 $\mathbf I$ 

# **NameService**

The OpenORB NameService module provides an Object Management Group (OMG) compliant implementation of the NameService Specification Version 1.2 (September 2002). This module is required for CORBA operations on the BTS 10200. Clients attach to the NameService to obtain the references to the BTS 10200 CORBA objects through the corbaloc process. When using OpenORB on the client side of the application, apply the following syntax to connect to the NameService:

"corbaloc::1.2@<Host Name>:14001/NameService"

The *corbaloc* string can be supplied in the OpenORB.xml configuration file located in the /opt/BTSoorb/config directory as an initial reference or it can be dynamically built in the client application as required. Cisco recommends that the hostname be an IP address.

Each BTS 10200 EMS comes with management interfaces, and the INS or NameService must utilize a hostname that resolves across both of these management interfaces. But client-side access is not influenced by the interface that is used. The client must be aware that a given management interface can be down for various reasons and that this can impact access to the name service. You may need to use both the IP address or retries on the hostname to deal with switch or router troubles that may naturally occur over time on any given subnet.

Each BTS 10200 comes with its own pair of duplex INSs. Each INS represents the objects from a single side of the BTS 10200. Use this resource location string to derive a reference to the NameService. Each Cisco BTS 10200 Softswitch comes with its own instance of a name service, and a name service can be utilized separately for each EMS. The Cisco BTS 10200 Softswitch default UDP port for this module is 14001. In the OpenORB model, this value is passed in the configuration file OpenORB.xml. The SDK contains examples of this configuration, as well as example code for building working examples using the OpenORB client implementation.

Multiple NameService modules can be used by applying a request interceptor. A proxy object allows a request to be forwarded by means of the ForwardRequest (CORBA 3.0 spec. 1.3.1) protocol. See "Proxy" for more information.

The following example shows an object resolution using the NameService module. At this time the basic POA is used as a root-level reference to the local Cisco BTS 10200 Softswitch.

```
org.omg.CORBA.Object initial_context_obj = 
           objOrb.resolve_initial_references("NameService"); 
       objContext = 
           org.omg.CosNaming.NamingContextExtHelper.narrow(initial_context_obj); 
       result = objContext.resolve(objContext.to_name("Bts10200_poa")); 
       objBts = Bts10200Helper.narrow(result);
```
# **BTS 10200 Softswitch IDL**

The IDL is used to express the object-level interface in the CAD interface. This object interface includes the attributes and behaviors of the objects. This section provides an overview of the IDL for the BTS 10200. The IDL objects define access to the XML descriptions and documents used to provision the BTS 10200. A full description of the XML document is given in a later chapter. Mostly, CORBA acts as the transport for these XML documents.

The bts10200.idl file contains the general system-wide data structures and type definitions. It also contains the error interfaces (exceptions). See the "Cisco BTS 10200 Softswitch IDL Code" section on page 2-6 for the full text of the bts10200.idl file. This file contains all objects that are defined for use in the BTS 10200. The breakdown of each object is listed below.

- **Bts10200 Security—The primary security object. It is used to create login keys for use in another** object. This object must be present to enable access to the BTS 10200.
- **• Bts10200**—The basic object used to retrieve XML description documents as well as provisioning and control documents.
- **• CadException**—The object used to report all errors in the Cisco BTS 10200 Softswitch CAD interface.
- **• Macro**—This object defines and executes custom **show** or **display** commands on the BTS 10200. This allows a user to create simplified **display** commands from complex relationships and permanently store them for recall later as "macro" commands.

# **BTS 10200 API**

This section covers the actual API calls to the CAD interface. The assumption is that the client application is developed in the Java language. This does not prohibit the use of  $C_{++}$ . However, that is not within the scope of this document.

All parameters that are listed are required for each invocation of methods in the associated object.

# **BTS 10200 Security API**

The BTS 10200 security object (Bts10200\_Security) provides a user several levels of security for the CAD interface in the BTS 10200. It allows authorized users to obtain a security key and use this key for all future transactions. This object must be used prior to all other CORBA method invocations in the interface. This key is valid in the CAD interface for the life of the user's session. The key is no longer valid once the logout method has been invoked. Likewise, the security key expires after 10 minutes if the system has not been accessed during that period of time, and the user is automatically logged out of the CAD interface. The user name and password are the same values allowed in the CLI /MAC adapter interfaces, and the same authorization permissions apply.

Each method in this section is part of the Bts10200\_Security interface. The parameters listed are required for each method and must contain data.

# **Login**

The login method provides authentication of a CORBA interface user. It utilizes the same user security as the FTP or CLI adapter. This method returns a string value defined as a key. This key is required for all transactions against the CAD interface. It is an authentication key indicating the specific authorization of a particular user. The method is defined by the following code:

int login (java.lang.String user, java.lang.String passwd, java.lang.StringHolder key) throws CadExceptions

- **Return value—Status indicating success or failure of the operation. Failure means the facility is** unavailable. Success means the operation was completed.
- **• Exception**—A CadException means there is an operational error in processing the request. This includes faults with the parameter types, ranges, and database access.

 $\mathbf I$ 

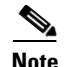

**Note** The BTS 10200 implementation of CORBA does not support RADIUS authentication.Therefore, if a user presumes that an attempt to login is supported by a pluggable authentication module (PAM) and RADIUS authentication, the operation fails and the user is required to accomplish a UNIX login. In such cases, attempts to login fail.

# **Logout**

Logging out terminates a login session. This destroys the validity of the authentication key. Once you log out, the key can no longer be used for other invocations. The log out method is defined in the following code:

int logout (java.lang.String) throws CadExceptions

- **Return value—Status indicating success or failure of the operation. A failure indication means the** facility is unavailable. A successful return indicates the operation was completed.
- **Exception—A** CadException means there is an operational error in processing the request. This includes faults within the parameter types, ranges, and in database access.

# **BTS 10200 Provisioning API**

The BTS 10200 object (Bts10200) provides provisioning interface functions to the BTS 10200 CLI engine for authorized users. Both input and output are in XML as described in Chapter 2, "Extensible Markup Language Processing." The CLI commands are parsed into an XML document before the commands are sent through the CORBA interface. The CORBA CIS server then executes the CLI provisioning commands and sends back the reply in an XML document. Each method in this section is part of the Bts10200 interface. The parameters listed are required for each method and must contain data.

# **getCommandDoc**

**getCommandDoc** retrieves command descriptions. **getCommandDoc** obtains the XML document describing the command syntax and options for a specific noun/verb combination. The following code defines how **getCommandDoc** is used:

**void getCommandDoc (java.lang.String noun, java.lang.String verb, java.lang.String key, org.omg.CORBA.StringHolder reply) throws CadExceptions**

where:

- **•** *parameter noun* is the command noun
- **•** *parameter verb* is the command verb
- **•** *parameter key* is the authorization key obtained in login
- **•** *parameter reply* is the XML reply of the command syntax and options
- **•** *exception* (cadexception) means there is an operational error in processing the request. This includes faults with the parameter types, ranges, and database access.

## **request**

**request** processes an XML document-based provisioning request through the CORBA interface. The CORBA CIS server executes the provisioning commands and sends back the reply in an XML document. The following code defines how **request** is used:

**void request (java.lang.String command, java.lang.String key, org.omg.CORBA.StringHolder reply) throws CadExceptions**

where:

- **•** *parameter command* is the provisioning command request in the XML document
- **•** *parameter key* is the authorization key obtained in login
- **•** *parameter reply* is the XML reply of the command execution in the CLI engine
- **•** *exception* (cadexception) means there is an operational error in processing the request. This includes faults with the parameter types, ranges, and database access.

# **CORBA Session Manageability Feature**

The CORBA Session Manageability (CSM) feature (introduced in Release 5.0 Maintenance Release 1 (MR1) of the Cisco BTS 10200 Softswitch) enhances the manageability of user sessions. The feature affects three areas:

- **1.** CORBA SDK
- **2.** CORBA Interface Servant for both secure and nonsecure (CIS-IIOP/CIS-SSLIOP)
- **3.** Session and System Manager (SMG for EMS)

The SDK changes are related primarily to the use of the API. These changes are most noticeable on the client side of a deployment. Session information is processed as part of the existing Session Manager capabilities.

 $\mathbf I$ 

# **Software Developer's Kit**

There are two new login APIs in the SDK client code. The first API is **loginWithStatus** that returns password aging status. The other API is **loginResetPassword** that resets a new password when an old password is aged. The *SDK Programmer's Guide* contains the details of session management features and the commands you can use to display and clear client sessions in CORBA. It also explains policy behavior and how this behavior impacts login attempts.

# **CORBA Interface Servant**

This feature impacts the CORBA Interface Servant (CIS) application, regardless of secure or non-secure access, in the common user security area of password validation and of tracking user attributes such as idle login and security keys.

The user security information is externalized by use of an API. This API provides queries that enable you to take snapshots of the present condition of sessions. You obtain this information from database statistics tables in the MySQL database.

Additional message handler functions enable you to obtain reports that contain session information. Certain of these added functions provide commands that can terminate sessions. This interface utilizes the user security API.

The Session Control Policy, which is processed in a minute-based looping operation, screens and removes sessions that match a record in the policy. A new CLI command supplies policy management.

The bts.properties file contains the Maximum User Limit (item name: max.users) and Idle Timeout (item name: idle.timeout), which can be modified manually. The CIS relies on these numbers to decide if: (1) the maximum user limit is reached, or (2) the user session must be timed out because it is idle. The CIS dynamically reads the file upon user login and during session audit. If the maximum number of users is set to a value higher than 50, the hard limit of 50 maximum users applies.

# **Session and System Manager**

The CORBA Session Manageability feature adds the following new capabilities:

User Session Display—Display current secure and nonsecure CORBA sessions using the new **show client-session** and **report client-session** commands. The returned data also includes any current CLI sessions.

Manual Session Removal—Remove a CORBA session or a CLI session using the **stop client-session** command. The present **stop session** command applies to CLI users only. Additional information clearly indicates individual sessions.

Policy-driven Smart Session Management—Includes the smart removal of idle sessions allowing new sessions to log in, while allowing administrative access at all times. This does not affect idle time. The maximum duration of a session is set whether a session is idle or not. Default idle time is 10 minutes.

Password Aging Notification—Aging notification of the password for a given user when **loginWithStatus** API is used.

CORBA Password Reset—Users can log in and reset aging password using the **loginResetPassword** API. If a password expires, access is denied until the password is reset.

Disable Password Aging—Set passwords to never expire when adding a new user or using the **change user** command. Set the status token to PERSIST.

Alarms and Events for Critical Session Handling—Issue warning and major alarms and events when the session threshold of usage is reached. Issue an alarm when the maximum number of login sessions is reached. Issue an event when a user session is terminated because of a policy violation. This behavior is managed through the Policy table.

# **User Security Manager**

The User Security Manager (USM) has a new status. This status disables the password aging function. The status has the following attributes:

- **•** DISABLED—The user is locked out and the user cannot access the system.
- **•** ENABLED—The user is active and current for all attributes including password aging.
- **•** PERSIST—The user has no password aging.

# **Command Line Interface Reference**

The introduction of the CORBA Session Manageability feature required the addition of two new BTS CLI tables: the EMS Session Control Policy table and the EMS Client Session table. To support the feature, the User table is modified. For complete definitions of these new and changed tables see the Cisco BTS 10200 Softswitch CLI Database.

# **EMS Session Control Policy Table**

The EMS Session Control Policy (ems-session-control-policy) table specifies a policy for stopping any sessions that match any of the records in the table. This policy allows administrators to define a session duration limit for a user or set a hard duration limit for all CORBA sessions. The policy is validated per minute in the CORBA server. If a session is removed because of a policy violation, an event is issued to track the incident.

For a complete definition of the ems-session-control-policy table, see the Cisco BTS 10200 Softswitch CLI Database.

# **User Table**

The new token, STATUS, is added to the User table. The STATUS token allows you to enable or disable a user account or set the password to never expire.

For a complete definition of the User table, see the Cisco BTS 10200 Softswitch CLI Database.

# **Client Session Table**

The Client Session (client-session) table tracks user session information. The **show** command retrieves data from this table for both CLI and CORBA user sessions. Compared to the **session** command, the **client-session** command shows all CLI and CORBA user login sessions. The command does not display application sessions. CLI sessions have terminal IDs; CORBA sessions have session keys. The **client-session** command allows an administrator to force users off the system for upgrade or resource management purposes. An administrator can stop idle sessions and allocate resources to other user sessions, which may be necessary due to the limitation on the number of logins allowed.

For a complete definition of the client-session table, see the Cisco BTS 10200 Softswitch CLI Database.

L

# **Macro Command**

The BTS 10200 must be able to provide a high-level view of complex data in its database. Normally, determining relationships between database items requires several commands and multiple requests to the database. This slow and costly process impedes the progress of Operations Support System (OSS) management systems. Therefore, an optimized approach is required where several operations can be collapsed into a single request to the database, which returns the correct related data based on the set of defined rules.

The code that enables you to view complex data relationships in the BTS 10200 is referred to as a macro. A macro is a single command that builds complex queries across multiple commands by using relationship rules defined by the user.

The **macro** command is specific to the BTS 10200 and works with both simplex and duplex configurations. The primary focus of this command in this document is its utilization in the CORBA interface definition language (IDL) interface of the CORBA Adapter (CAD) feature.

# **Behaviors and Attributes**

The **macro** command interface allows users to select and define multiple tables derived from the Cisco BTS 10200 Softswitch database. Normal commands only operate on single devices and/or tables.

The **macro** command interface does not allow users to write to the tables in the database. There are many rules and constraints that apply to the database tables that prevent this activity.

# **Macro Command Management**

Macro command management is composed partly of the user commands that create, change, and delete macro command definitions. These user commands allow the definition and manipulation of the actual macro commands and execute as standard provisioning commands. The other primary component is the macro execution. This is provided through the CORBA interface and uses the macro command management rules with additional user-specified data to return the instance values of the macro parameters.

## <span id="page-15-0"></span>**Macro Definition**

The values that are used to build a macro command are validated internally. Technically, each macro is a superset **show** command of multiple nouns and their associated parameters. All values used in the creation of the macro command are derived from the parameters of nouns and not from the actual table and column names. This helps to preserve the abstraction over the Cisco BTS 10200 Softswitch schema. The following examples of macro command management show typical creation, alteration, and deletion of a Macro command. The sections following the examples define the actual values used in the macro definition and the constraints imposed on them.

```
add macro id=CTXG_NUMBERS; \
  parameters=office_code.NDC, \
              office_code.EC,\
              dn2subscriber.DN,\
              subscriber.CTXG_ID; \
   rules="office_code.OFFICE_CODE_INDEX=\
        dn2subscriber.OFFICE_CODE_INDEX,\
        dn2subscriber.SUB_ID=subscriber.ID";
```
When editing an existing macro, you must enter the parameter to be modified. In this case, the *parameters* and *rules* (and, or) are a list. The entire list must be reentered. The list that was stored in the macro database entry is then replaced. The following example demonstrates this.

```
change macro id=CTXG_NUMBERS; \
    parameters= office_code.NDC, \
                office_code.EC,\
                dn2subscriber.DN,\
                             subscriber.ID;
```
When a macro is no longer required, it can be removed. This is achieved through the **delete macro** command. The only required parameter is the macro ID. All associated definitions for the macro are then removed from the database. The syntax of the **delete macro** command is:

### **delete macro id=CTXG\_NUMBERS;**

To display a macro, you need only the macro ID. All static components of the command are returned. The following example shows the syntax of this command:

**show macro id=CTXG\_NUMBERS;**

## **Macro ID**

The macro ID is used as the handle for all references to a macro definition. If the macro is to be invoked, the ID becomes the noun by which the macro can be invoked. The ID is also the primary key or parameter used in the **change macro, delete macro,** and **show macro** commands for editing a particular definition. The ID you use for the macro is presented in a field that contains characters that must be unique to the IDs in all other macros. The ID can be up to 79 characters long. The macro ID provides a unique macro definition that can also be verbose enough to describe the desired operation.

## **Parameter List**

The parameter list is used to list the nouns and parameters that are displayed in the Macro command. They constitute the selected items to place in the reply. The value of the parameter list field is a comma-separated list of nouns and parameters from related BTS 10200 commands. This list has the following syntax as input:

**parameters=<noun.parameter>,<noun.parameter>,…,<noun.parameter>;**

Each item in the list takes the form of the noun with a period followed by the parameter from that noun. These nouns and parameters are validated through the Element Management System (EMS). Each item in the list must always be addressed in full with the noun and parameter. This is due to the reuse of common parameter names such as ID.

No implied order of importance is given to the parameters. They are supplied to the command processing in the order they are defined in the macro. No additional data items from other parameters of a given noun are included.

## **Rules**

The most critical parts of the Macro command are the rules. These rules manage the relationship of the data to be selected from the BTS 10200 database. These rules amount to the "where" clause of a database selection statement. They help focus the data subset required for operations. There are two basic sets of rules that can be applied to a macro: the **and** rules and the **or** rules as well as **equivalence** and **not**. The generic parameter rules are applied as **and** rules. The definitions of these rules are:

- **And rules**—One or more sets of data qualifiers indicating a required conditional for the selection of data in the macro. A single **and** rule specifies that a particular noun and parameter must equal some other specific noun and parameter.
- **• Or rules**—One or more sets of data qualifiers indicating an optional conditional for the selection of data in the macro. A single **or** rule specifies that a particular noun and parameter can equal some other specific noun and parameter.
- **• Equivalence and Not**—The rules section of the **macro** command can contain two variations. They can describe a noun/parameter pair as equivalent or not equivalent. The common syntax for this expression is "=" for equal, or "!=" for not equal.

### **User Input**

The user input component is not required for the rules list. User input is supplied at the time the macro is invoked. This additional input is treated as an **and** rule input. The input data defines the subset of data that a rule selects. The rule can use the equivalence syntax to express variations in the data selection. For example, a user may want to find all subscribers that do not have a specific feature.

# **CORBA/XML Interface**

The CORBA interface servant (CIS) must support a new IDL interface for the **macro** command interface. This involves the use of the following new components. The CIS subsystem supports the definition and execution of the Macro commands.

- **Macro command definition—Macros that can be defined through the "Bts10200.request(...);"** interface as normal provisioning requests are managed.
- **• IDL interface definition**—A new IDL method is added to enable the CIS to access a **macro** command that is separate from the standard feature-provisioning interface. This is for the execution of the macro only.
- **• CIS implementation of the IDL interface**—An implementation that follows the standard behavior of other CIS interface objects by accepting strings for the authorization key and input arguments. It also returns a string to indicate the response to the macro execution. The following list presents the arguments and information about syntax:
	- **– Request**—The XML Request document that contains the additional user-supplied rules for the request as well as the paging facility parameters. The XML Request document must also have the noun key set to the desired macro name so that the IDL interface can execute the request. At this time, the verb key is not used. As a default, **show** is the best option. This avoids future conflicts if writes are allowed.
	- **– Key**—A simple string object that contains the actual authentication key provided through the Bts10200\_Security interface.
	- **– Reply**—The XML Reply document that contains the returned data from the macro execution. This follows the same format as the Reply XML document from the Bts10200 interface.

# **External Interfaces**

This section details the extensions provided in the BTS 10200 software that are reflected in the external interface of the CORBA adapter (CAD) for the BTS 10200. The paging parameters are available for **macro** command execution. These include the limit and start-row parameters.

# **CAD Interface**

This section describes the new IDL method signature in the CAD interface.

### **interface Macro {**

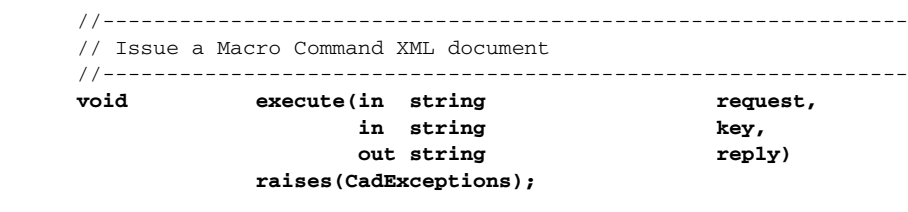

}; // end Macro

## <span id="page-18-0"></span>**Request Format**

The following example shows a macro XML Request document, which requests execution of the CTXG\_NUMBERS example that was defined in the ["Macro Definition" section on page 1-16.](#page-15-0) Paging parameters are added to the example. These limit the volume of data that is returned during any single reply. Large XML documents fail in the interface. The current default limit is 500 records per request.

```
<Request Noun="CTXG_NUMBERS" Verb="show">
     <Entry Key=" subscriber.ctxg_id" Value="rcdn_grp"/>
     <Entry Key="limit" Value="1"/>
</Request>
```
## **Reply Format**

The following is an example of an XML Reply document. This reply is based on the example in the ["Request Format"](#page-18-0) section.

```
<Reply id="Reply">
    <Status>true</Status>
    <Reason>Success: Entry 1 of 5002 returned.</Reason>
    <Size>1</Size>
    <AbsoluteSize>5002</AbsoluteSize>
    <StartRow>1</StartRow>
    <DataTable>
        <Row id="0">
            <Column id="NDC">601</Column>
            <Column id="EC">227</Column>
            <Column id="DN">1013</Column>
            <Column id="CTXG_ID">rcdn_grp</Column>
        </Row>
    </DataTable>
</Reply>
```
# **Operations User Interface**

This section describes changes to the operations user interface as a result of the BTS 10200 Macro command. The standard paging parameters are available for the Macro command execution. These apply to large data sets.

You can use the operator interface for additional commands to manage the Macro command in the Cisco BTS 10200 Softswitch. These commands are available from the CLI interface. These same commands are available from the CORBA and bulk-provisioning interface.

[Table 1-1](#page-19-0) shows the user commands that can be generated. [R] in the table indicates *required*. These are user-defined commands that have a variety of noun (id) and parameter combinations.

<span id="page-19-0"></span>

| <b>Noun</b> | <b>Verb</b> | <b>Options</b> | <b>Description</b>                                                                                                    |
|-------------|-------------|----------------|----------------------------------------------------------------------------------------------------|
| macro       | add         | id $[R]$       | Identifier for the macro. The<br>identifier can be from 1 to 79<br>characters. The identifier must be<br>unique to the IDs in all other<br>macros. |
| macro       | add         | parameters [R] | Comma-separated list of the actual<br>data to return as a result of the macro<br>execution.                                                        |
| macro       | add         | rules $[R]$    | Criteria for the display of data in the<br>macro.                                                                                                  |
| macro       | change      | id[R]          | Identifier for the macro.                                                                                                    |
| macro       | change      | parameters     | Comma-separated list of the actual<br>data to return as a result of the macro<br>execution.                                                        |
| macro       | change      | rules          | Criteria for the display of data in the<br>macro.                                                                                                  |
| macro       | show        | id[R]          | Defines the macro to be displayed.                                                                                                    |
| macro       | delete      | id $[R]$       | Identifier for the macro.                                                                                                    |

*Table 1-1 User-Defined Macro Commands*

# **Cadexceptions**

The following basic cadexceptions can be returned. The numbers given in the sample code refer to the text in the explanation. The text is returned if the sample code is used. See the "Cadexceptions" section on page 5-1 for recommended actions if necessary.

```
Error Message No Error
```
**Explanation** This is a placeholder since zero is not an error.

## **Sample Code**

public static final int EM\_NONE=0;

#### **Error Message** CIS Error

**Explanation** This error is used for internal processing errors that may relate to ORB interaction or other runtime exceptions.

### **Sample Code**

public static final int EM\_ERROR=1;

## **Error Message** CIS No Data

**Explanation** This error indicates that there was no data to return from a **show** command. This may not be a "real" error; however, it is cleaner to throw an exception than a NULL object.

#### **Sample Code**

public static final int EM\_NODATA=2;

### **Error Message** User Security Error

**Explanation** A fault was found in the user security. This could result from an invalid login through a password or username. This could also result from an internal error in the security system that failed to validate the user identity.

#### **Sample Code**

public static final int EM\_USERSEC=5;

```
Error Message Permission Error
```
**Explanation** A command was attempted that failed the authorization tests for that command. The user does *not* have permission to execute this command.

## **Sample Code**

```
public static final int EM_PERMISSION=6;
```
Г

**Error Message** Error Message: Block Error

**Explanation** All provisioning on the switch has been blocked. The command may have been perfectly well formed and the connection is still valid. This just indicates the BTS 10200 is in a maintenance mode.

**Sample Code** public static final int EM\_BLOCK=7;

**Error Message** Linkage Error

**Explanation** The linkage failed.

**Sample Code**

public static final int EM\_LINKAGE=10;

**Error Message** Exception In Initializer Error

**Explanation** The initialization invoked by this method fails.

**Sample Code**

public static final int EM\_INIT-11;

**Error Message** Class Not Found Exception

**Explanation** The class cannot be located.

### **Sample Code**

public static final int EM\_NOTFOUND=12;

**Error Message** Illegal Access Exception

**Explanation** The class or initializer is not accessible.

## **Sample Code**

public static final int EM\_ACCESS=13;

#### **Error Message** Instantiation Exception

**Explanation** The class represents an abstract class, an interface, an array class, a primitive type, or void; or, this message may be generated if the instantiation fails for some other reason.

### **Sample Code**

public static final int EM\_INSTANCE=14;

**Error Message** Security Exception

**Explanation** There is no permission to create a new instance.

### **Sample Code**

public static final int EM\_SECURITY=15;

**Error Message** Invalid Request Exception

**Explanation** The request is not valid or cannot be initialized

### **Sample Code**

public static final int EM\_REQUEST=16;

## **Error Message** Invalid Noun Exception

**Explanation** The command noun is not found or is invalid.

### **Sample Code**

public static final int EM\_NOUN=17;

**Error Message** Invalid Verb Exception

**Explanation** The command verb is not found or is invalid.

### **Sample Code**

public static final int EM\_VERB=18;

#### **Error Message** SQL Exception

**Explanation** The database cannot be accessed, if the constraints are violated, if there is another table conflict, if there is a resource issue, or any other Oracle-related cause.

#### **Sample Code**

public static final int EM\_DATABASE=19;

**Error Message** Invalid Value Exception

**Explanation** A parameter value exceeds the valid range or some other restriction like text length, pick-list, and so forth.

### **Sample Code**

public static final int EM\_VALUE=20;

**Error Message** Invalid Key Exception

**Explanation** An invalid key or token was used to describe some data value.

**Sample Code** public static final int EM\_KEY=21;

**Error Message** Missing Parameter Exception

**Explanation** One or more required parameters were not included in the command parameter data.

**Sample Code** public static final int EM\_PARAM=22;

**Error Message** Session in Use

**Explanation** Indicates the user session is valid but busy.

**Sample Code** public static final EM\_SESS\_INUSE = 23;

**Error Message** Session invalid

**Explanation** Indicates that the user is no longer logged into the system or the session key is not valid.

### **Sample Code**

public static final EM\_SESS\_INVALID = 24;